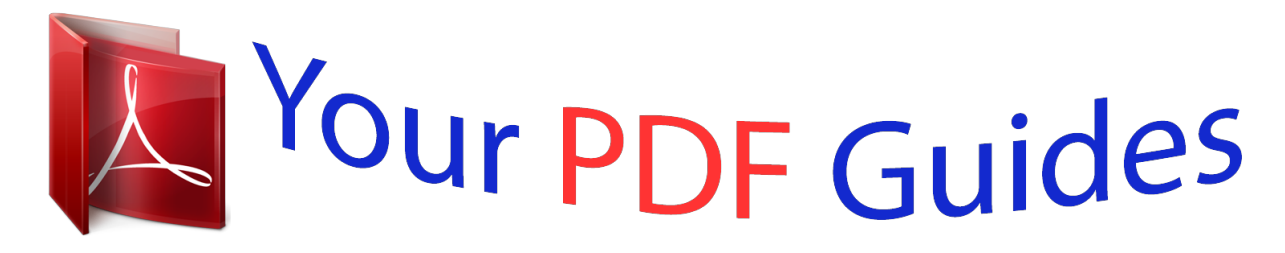

You can read the recommendations in the user guide, the technical guide or the installation guide for OLYMPUS VN-3500PC. You'll find the answers to all your questions on the OLYMPUS VN-3500PC in the user manual (information, specifications, safety advice, size, accessories, etc.). Detailed instructions for use are in the User's Guide.

## **User manual OLYMPUS VN-3500PC User guide OLYMPUS VN-3500PC Operating instructions OLYMPUS VN-3500PC Instructions for use OLYMPUS VN-3500PC Instruction manual OLYMPUS VN-3500PC**

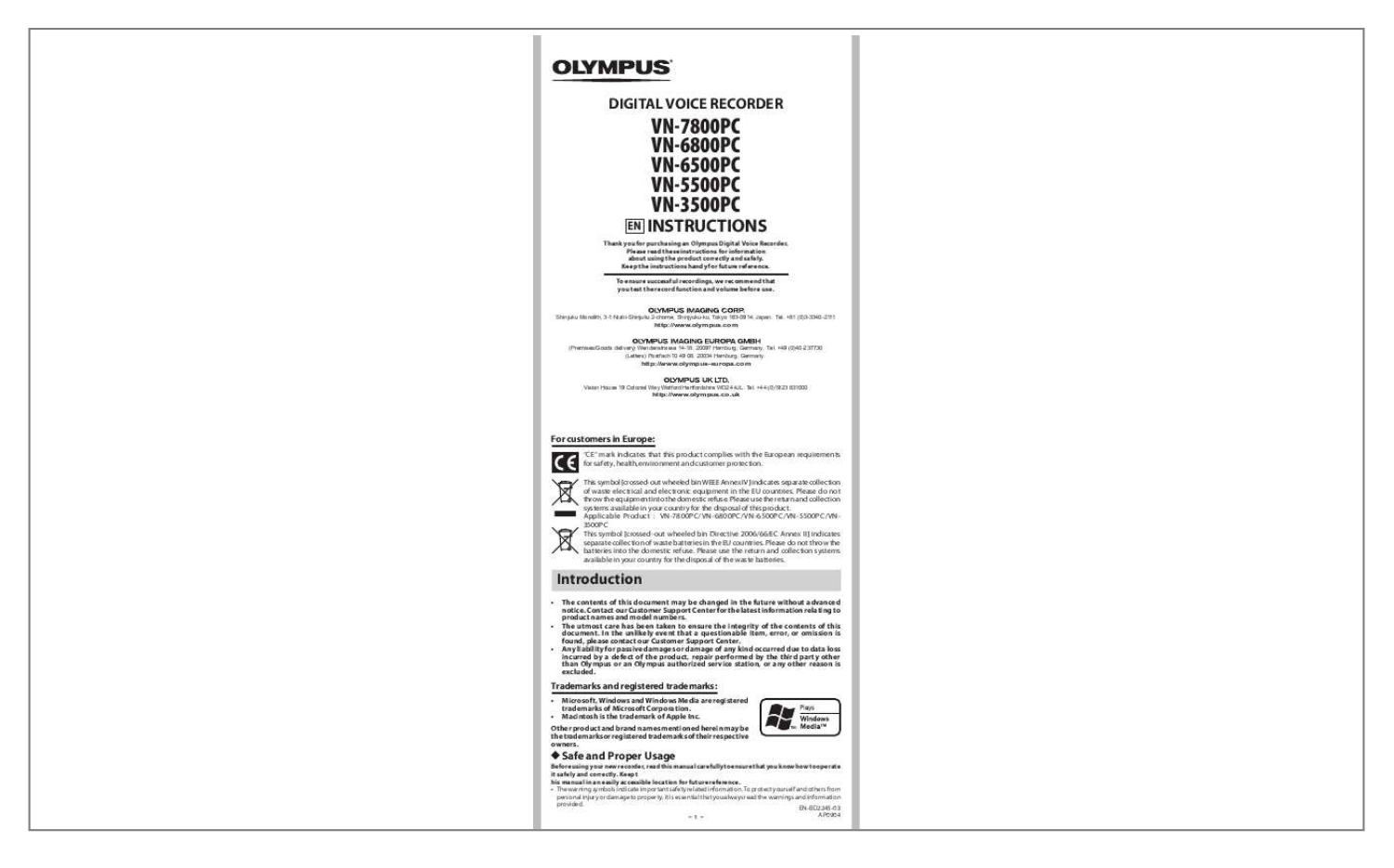

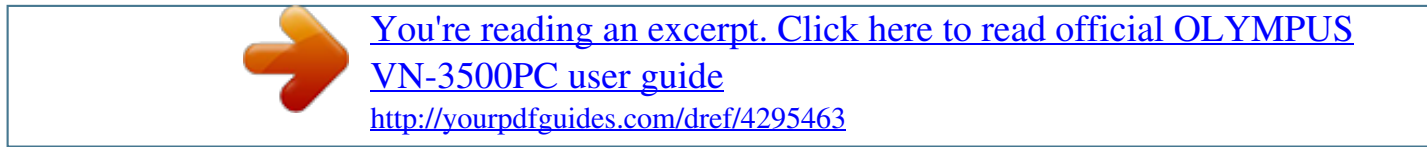

## *Manual abstract:*

*Please read these instructions for information about using the product correctly and safely. Keep the instructions handy for future reference. To ensure successful recordings, we recommend that you test the record function and volume before use. Shinjuku Monolith, 3-1 Nishi-Shinjuku 2-chome, Shinjyuku-ku, Tokyo 163-0914, Japan. Tel. +81 (0)3-3340-2111 http://www.olympus.com (Premises/Goods delivery) Wendenstrasse 14-18, 20097 Hamburg, Germany. Tel. +49 (0)40-237730 (Letters) Postfach 10 49 08.*

*20034 Hamburg, Germany. http://www.olympus-europa.com Vision House 19 Colonial Way Watford Hertfordshire WD24 4JL. Tel. +44 (0)1923 831000 http://www.olympus.co.uk For customers in Europe: "CE" mark indicates that this product complies with the European requirements for safety, health,environment and customer protection. @@Please do not throw the equipment into the domestic refuse.*

*@@@@Please do not throw the batteries into the domestic refuse. Please use the return and collection systems available in your country for the disposal of the waste batteries. Introduction · · · The contents of this document may be changed in the future without advanced notice. @@@@@@@@Macintosh is the trademark of Apple Inc. Other product and brand names mentioned herein may be the trademarks or registered trademarks of their respective owners. h Safe and Proper Usage Before using your new recorder, read this manual carefully to ensure that you know how to operate it safely and correctly. Keep t his manual in an easily accessible location for future reference. · The warning symbols indicate important safety related information. To protect yourself and others from personal injury or damage to property, it is essential that you always read the warnings and information provided. EN-BD2245-03 AP0904 -- Getting Started h Identification of Parts 1 Built-in Microphone 2 MIC (Microphone) jack 3 HOLD switch 4 USB terminal 5 STOP (4) button 6 PLAY/OK (`) button 7 0 (Rewind) button 8 Battery cover 9 FOLDER/INDEX button 1 2 3 4 5 6 7 8 9 jack ! Display (LCD panel) @ Record/play indicator light # REC (s) button \$ + button ! % 9 (Fast Forward) button ^ button & DISP/MENU button @ \* ERASE (s) button ( Strap hole 0 0 EAR (Earphone) # \$ % ^ & ( \* · Strap*

*is not supplied.*

*Use the optional accessory. Display (LCD panel): 1 2 3 4 1 Folder indicator 2 [X] Microphone sensitivity indicator [Y] LowCut filter indicator\* [Z] Variable Control Voice Actuator indicator [\_] Record mode indicator [K] Fast playback indicator [J] Slow playback indicator [[] Segment repeat playback indicator\* 6 7 5 3 Guide indicator 4Character information display Recording level meter 5Battery indicator 6Erase lock indicator 7Current file number \* For VN-7800PC/VN-6500PC only. h Inserting Batteries 1 Lightly press down on the arrow and slide the battery cover open. 2 Insert two size-AAA alkaline batteries, observing the correct polarity. 3 Close the battery cover completely. · When the HOLD switch is set to the direction of the arrow, the display is turned off after [HOLD] is displayed. @@Size-AAA alkaline batteries are recommended. @@@@@@@@@@@@In such a case, be sure to set the time and date by following steps 4 through 6 described below. 1 Press and hold the DISP/MENU button for second or longer to go to the main menu. 2 Press the 9 or 0 button to select [Sub Menu].*

*3 Press the PLAY/OK () button. · [Time & Date] appears on the display, and [\^]] flashes. Time & Date 4 Press the 9 or 0 button to select the item to set. Select the item from "Month", "Day", "Year", "Hour" and "Minute" with a f lashing point. 1.*

*1`08 12:00 AM 5 Press the + or button to set. · Follow the same steps by pressing the 9 or 0 button to elect the next item, and press the + or button to set. 1. 1`08 12:00 AM 6 Press the PLAY/OK (`) button to complete the setup screen. · The clock will start from the set date and time.*

*· Press the PLAY/OK (`) button according to the time signal. 7.25`08 3:00 PM 7 Press the STOP (4) button to close the menu mode. · This completes the time and date setup procedure. Notes: · You can choose between 12 and 24 hour display by pressing the DISP/MENU button while setting the hour and minute. · You can change the order of the date indication by pressing the DISP/MENU button while you are setting the year, month, or day. - - Recording h Notes on the Folders The recorder provides five folders, [F], [G], [H], [I] and [W]. To change the folder selection, press the FOLDER/INDEX button while the*

*recorder is stopped. Note: · Up to a total of 200 files can be recorded in each folder. Current folder 15m15s 14m15s h Recording 1 Pre ss t he F O L D E R / INDEX button to select the desired folder.*

*a Current folder a 15m15s 14m15s 2 Press the REC (s) button to start recording. · The record/play indicator light turns red, and recording starts. · If you start recording after inserting the earphone into the earphone jack on the recorder, you can hear the sound being recorded. The sound volume on the recording monitor can be adjusted by pressing the + or button. b Current recording mode c Current file number d Recording time e Remaining recording time f Recording level meter 15m15s bc 14m15s d Remain 22h52m46s e f 3 Press the STOP (4) button to stop recording. · New recordings are saved as the last file in the folder. h To Pause Recording To Pause: While the recorder is during recording mode, press the REC (s) button. · [Rec Pause] appears on the display. Rec Pause To Resume Recording: Press the REC (s) button again. · Recording will resume at the point of interruption.*

*h LCD Display Information You can select an option for the display of the recorder. @@@@@@@@@@@@Pressing and holding it continues fastforwarding or fast-rewinding. @@@@@@Press the STOP (4) button. Press the 9 button. Press the 0 button.*

*Erase You can easily erase unnecessary files. @@@@@@( g) Sense: Dict. @@@@@@@@@@@@@@@@2 Press the 9 or 0 to select [Format]. @@@@@@@@@@Otherwise data may be damaged. · Never format the recorder from a PC.*

*@@2 Press the 9 or 0 button to select the index mark to delete. @@@@· Up to 16 index and temp marks can be set in a file. @@· The audio files recorded by this recorder can be played back on your computer using Windows Media Player. You can also transfer the WMA files downloaded with Windows Media Player to your recorder and enjoy them (excluding files with copyright protection). 1 Connect the recorder's USB terminal to a PC USB port or USB hub. · Once [Remote] is displayed, you can save or read the data. USB terminal 2 Transfer the audio files to your computer. · Connect the recorder to your*

*computer and launch Explorer.*

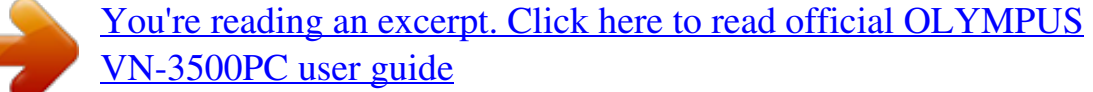

<http://yourpdfguides.com/dref/4295463>

 *· The recorder will be recognized as a removable disk. · Each of the five folders is named as DSS\_FLDA, B, C, D and E.*

*The audio files are saved in these folders. · All the audio files recorded by this recorder will be in WMA format. i.e.: VN-7800PC: VN780001.WMA VN-6800PC: VN680001.WMA VN-6500PC: VN650001.WMA VN-5500PC: VN550001.WMA VN-3500PC: VN350001.WMA · If you are using Windows 2000, Windows Media Player must be installed on the PC.*

*Remote Sending the date 3 Click [ ] on the task bar located at the lowerright corner of the screen. Click [Safely Remove Hardware]. PC Receiving the data PC h Using the recorder on your PC Windows Operating System: Microsoft Windows 2000/XP/Vista (Standard Installation) Compatible PC's: Windows PC's equipped with more than one free USB port Macintosh Operating System: Mac OS X 10.2.8 ~ 10.*

*5 (Standard Installation) Compatible PC's: Apple Macintosh series equipped with more than one free USB port The support service will not cover if your PC has been updated from Windows 95 or 98 to Windows 2000/XP/Vista. Any failure on a self-modified PC will not be covered under the operational warranty. @@If you do so, the data may be destroyed. @@@@· Do not use USB connecting cables other than the supplied cable. 9 h.*

*35 min. LP mode: Approx. 444 h. VN-00PC, VN-00PC: MB HQ mode: Approx. 35 h. 20 min. SP mode: Approx. 69 h. 35 min. LP mode: Approx.*

*221 h. 30 min. VN-00PC: 8 MB HQ mode: Approx. 8 h. 40 min. SP mode: Approx. 17 h. 10 min. LP mode: Approx. 54 h.*

*40 min. @@37 h. Ni-MH rechargeable batteries: Approx. 25 h. @@@@For details, please see "Formatting the Recorder [Format]".*

*· Before deleting the data, please make a backup file of the PDF data of the manual. · Battery life is measured by Olympus. It varies greatly according to the type of batteries used and the conditions of use. · Your recorded contents are for your personal use or pleasure only. It is prohibited to record copyrighted material without permission of the copyright holders according to copyright law.*

*· Specifications and design are subject to change without notice for improvement of performance. h Accessories (Optional): Ni-MH Rechargeable Battery Charger: BU-400 (Europe only) Ni-MH Rechargeable Battery: BR401 Connecting cord (Earphone jack Microphone jack): KA333 - Noise-Cancellation microphone:ME52 Electret condenser microphone: ME15 Dual monaural earphone: E20 Telephone pickup: TP7 Neck Strap: ST26 .*

## [You're reading an excerpt. Click here to read official OLYMPUS](http://yourpdfguides.com/dref/4295463) [VN-3500PC user guide](http://yourpdfguides.com/dref/4295463)

<http://yourpdfguides.com/dref/4295463>